# **Oracle PeopleSoft Connector**

Table of Contents

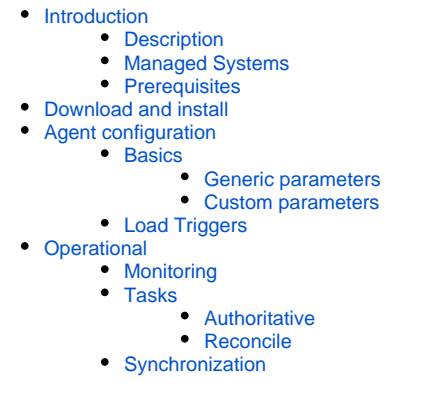

## <span id="page-0-0"></span>Introduction

### <span id="page-0-1"></span>**Description**

Oracle Connector could manage an Oracle PeopleSoft.

## <span id="page-0-2"></span>Managed Systems

This connector is specific for integration with an Oracle E-Business [S](https://confluence.soffid.com/display/SOF/SQL+Connector)uite, if you want to connect a generic SQL database, please visit the following page: S [QL Connector.](https://confluence.soffid.com/display/SOF/SQL+Connector)

For more information about the Oracle PeopleSoft, please visit the following page: [Oracle PeopleSoft](http://www.oracle.com/us/products/applications/peoplesoft-enterprise/overview/index.html)

ത If your system is not in the previously list, it's possible to include it easily!

For more information to check if your system may be synchronized with this connector you do not hesitate to contact us through our [Contact](http://www.soffid.com/contactform/)  [form](http://www.soffid.com/contactform/)

## <span id="page-0-3"></span>**Prerequisites**

It is needed a user with access and permissions to the database.

## <span id="page-0-4"></span>Download and install

This addon is located in the Connectors section and its name is PeopleSoft Connector.

For download and install the addon you could review our generic documentation about this process: Addons installation ന

## <span id="page-0-5"></span>Agent configuration

This connector could manage only User objects.

- This connector is implemented as "Authoritative Identity Source", so Soffid could charge identities and synchronize them to the target database.
- PeopleSoft Connector takes Name, Surnames and OU from new users in tables of PeopleSoft and creates on Soffid. If a OU doesn't exist it will  $\bullet$ be created too.

In the field "Authoritative identity source" of the "Basics" tab, there three options:

- "Nothing"
- Privacy data query
- <span id="page-0-6"></span>Solicitud de permisos

### **Basics**

#### <span id="page-1-0"></span>**Generic parameters**

After the installation of the addon, you may create and configure agent instances.

To configure this PeopleSoft Connector you must select "PeopleSoft" in the attribute "Type" of the generic parameters section in the agents page configuration.

For more information about how you may configure the generic parameters of the agent, see the following link: [Agents configuration](https://confluence.soffid.com/display/SOF/Agents)ന

#### <span id="page-1-1"></span>**Custom parameters**

Below there are the specific parameters for this agent implementation:

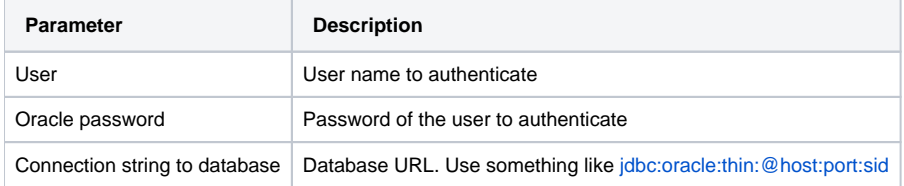

### <span id="page-1-2"></span>Load Triggers

Pending to be documented.

## <span id="page-1-3"></span>**Operational**

### <span id="page-1-4"></span>**Monitoring**

After the agent configuration you could check in the monitoring page if the service is running in the Synchronization Server, please go to "Start Menu > Monitoring and reporting > System monitoring".

#### <span id="page-1-5"></span>Tasks

#### <span id="page-1-6"></span>**Authoritative**

If you are checked "Authorized identity source", an automatic task to load identities from the managed system to Soffid is available, please go to "Start Menu > Processes and Tasks > Manage automatic tasks", and you will something like "Import authoritative data from <AGENT\_NAME>".

#### <span id="page-1-7"></span>**Reconcile**

If your are configured the "Attribute Mapping" tab with some of our objects: "user, account, role, group or grant", an automatic task to synchronize these objects from the managed system to Soffid is available, please go to "Start Menu > Processes and Tasks > Manage automatic tasks", and you will something like "Reconcile all accounts from <AGENT\_NAME>".

## <span id="page-1-8"></span>**Synchronization**

About the synchronization of the objects, there are two possible options:

- If you are checked the generic attribute "Read Only" in the "Basics" tab, only the changes in the managed systems will be updated in Soffid. We recommend this options until the global configuration of Soffid will be tested.
- If you are not checked the generic attribute "Read Only" in the "Basics" tab, all the changes in Soffid or the managed system will be updated in the other. Note that this synchronization must be configured in the "Attribute mapping" tab correctly.